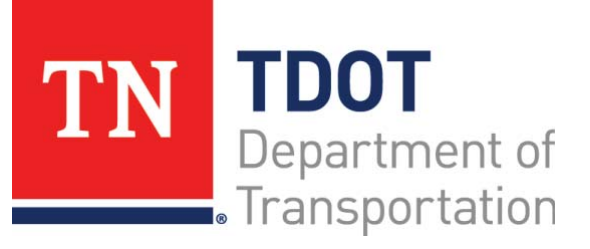

AASHTOWare Project Construction and Materials™ Quick Reference Guide for TDOT Viewing Mix Designs for Contract Materials

## **Background:**

- The **Mix Designs** tab on the Contract Materials and Acceptance Actions Summary lists all the mix designs associated with this contract.

## **Viewing Mix Designs for Contract Materials:**

**Navigation:** Construction > Contract Administration > Contract Administration Summary > Contract Materials and Acceptance Actions quick link > **Mix Designs** tab

- 1. Click the **Home** drop-down arrow and verify the correct role is selected.
- 2. Click the **Mix Design** tab.
- 3. Search for and select the information to view.

## **Next Steps:**

Refer to TDOT Quick Reference Guides and CBTs for more information.

## **Key to Actions Menus:**

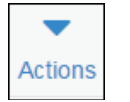

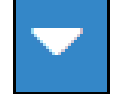

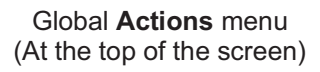

Component **Actions** menu (On the heading) Row **Actions** menu(On the row)

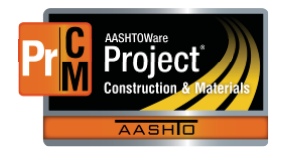